## **Основы программирования (Java)** ФИСТ 1 курс Власенко Олег Федосович

# **Лекция 1 Знакомство с Java.**

# **Зачем изучаем программирование?**

- 1) Возможность обучаться на ФИСТ: Студенческая весна/осень, Садовка, тусовка, скидки на билеты и т.п.
- 2) Интересно: no comments
- 3) Получить квалификацию в нужной отрасли *Обзор зарплат за I квартал 2017 года* **Информационные технологии**

http://www.kaus-group.ru/knowledge/salaries/salary-it/

#### **Бухгалтерия / Экономисты**

http://www.kaus-group.ru/knowledge/salaries/salary-economists/

# **Обзор зарплат – экономисты/бухгалтера**

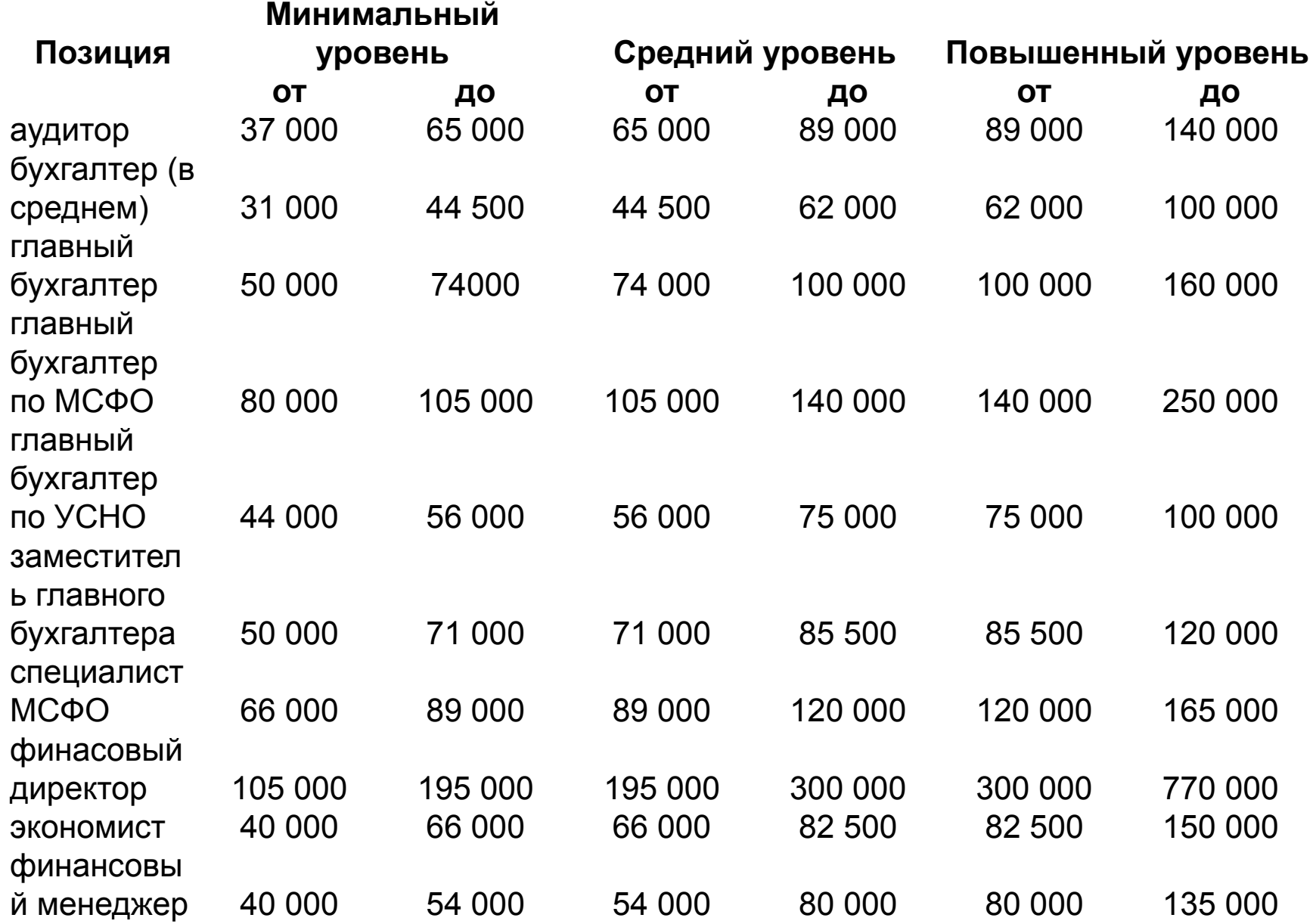

# **Обзор зарплат – экономисты/бухгалтера**

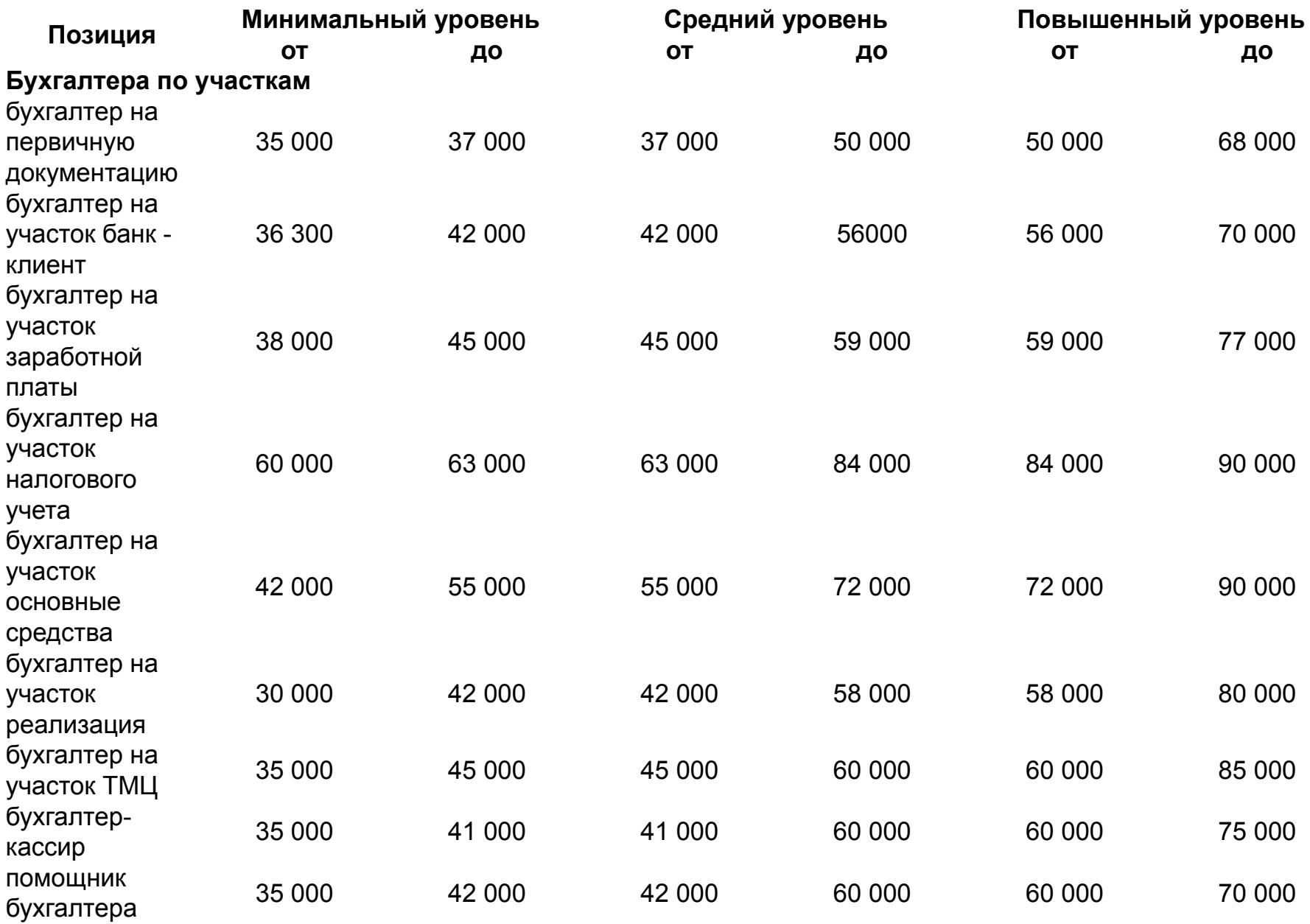

# **Обзор зарплат – экономисты/бухгалтера**

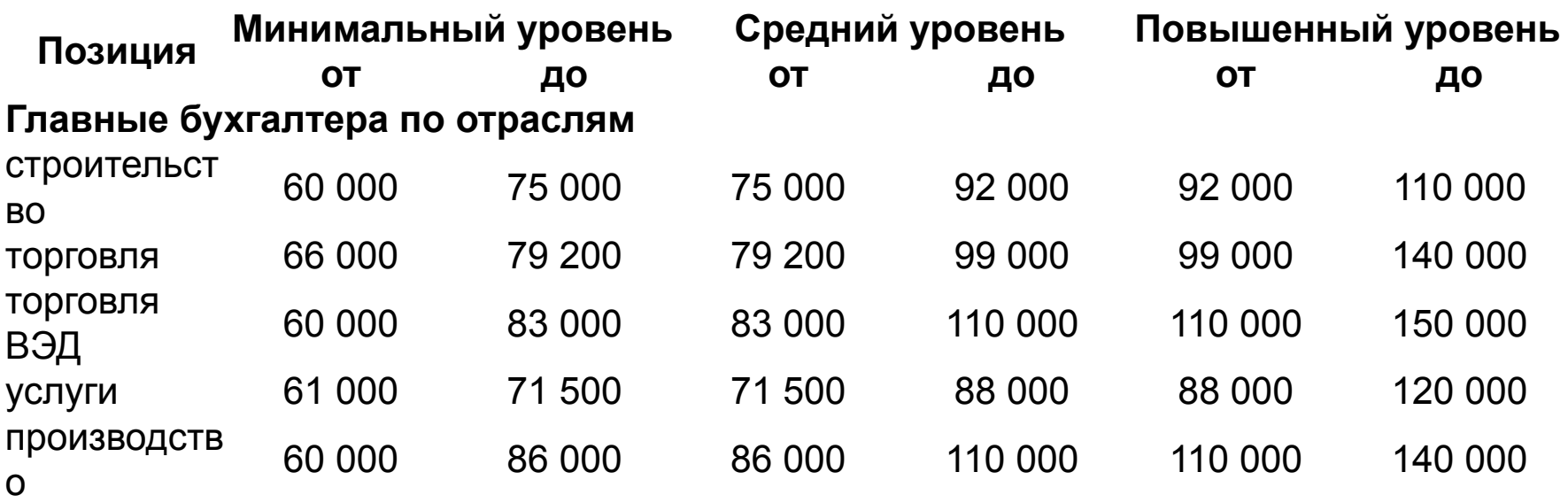

#### **Обзор зарплат – Информационные**

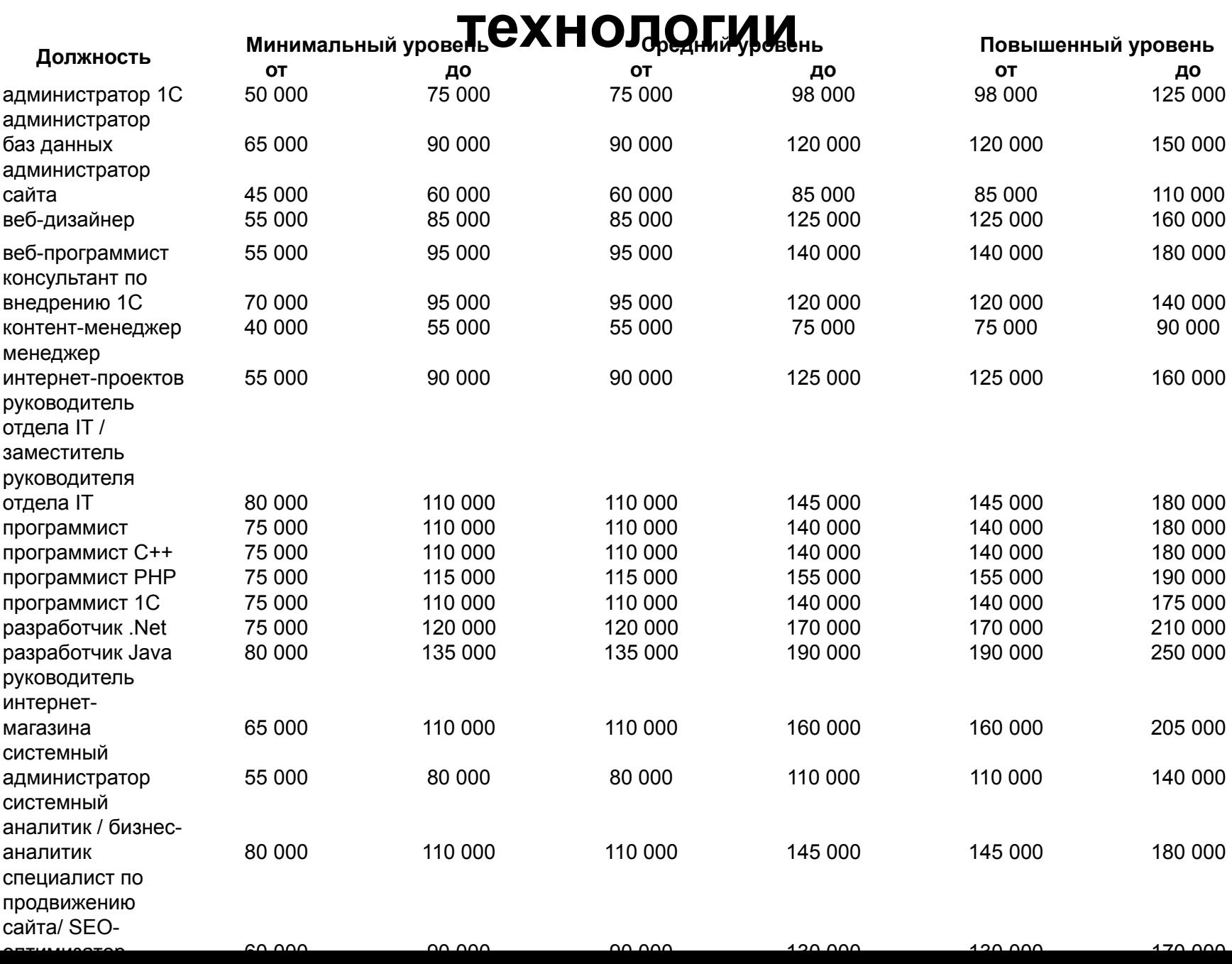

## **Почему Java?**

#### **http://www.tiobe.com/tiobe-index/ 2017.01**

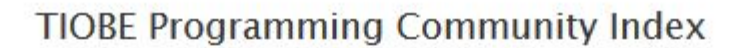

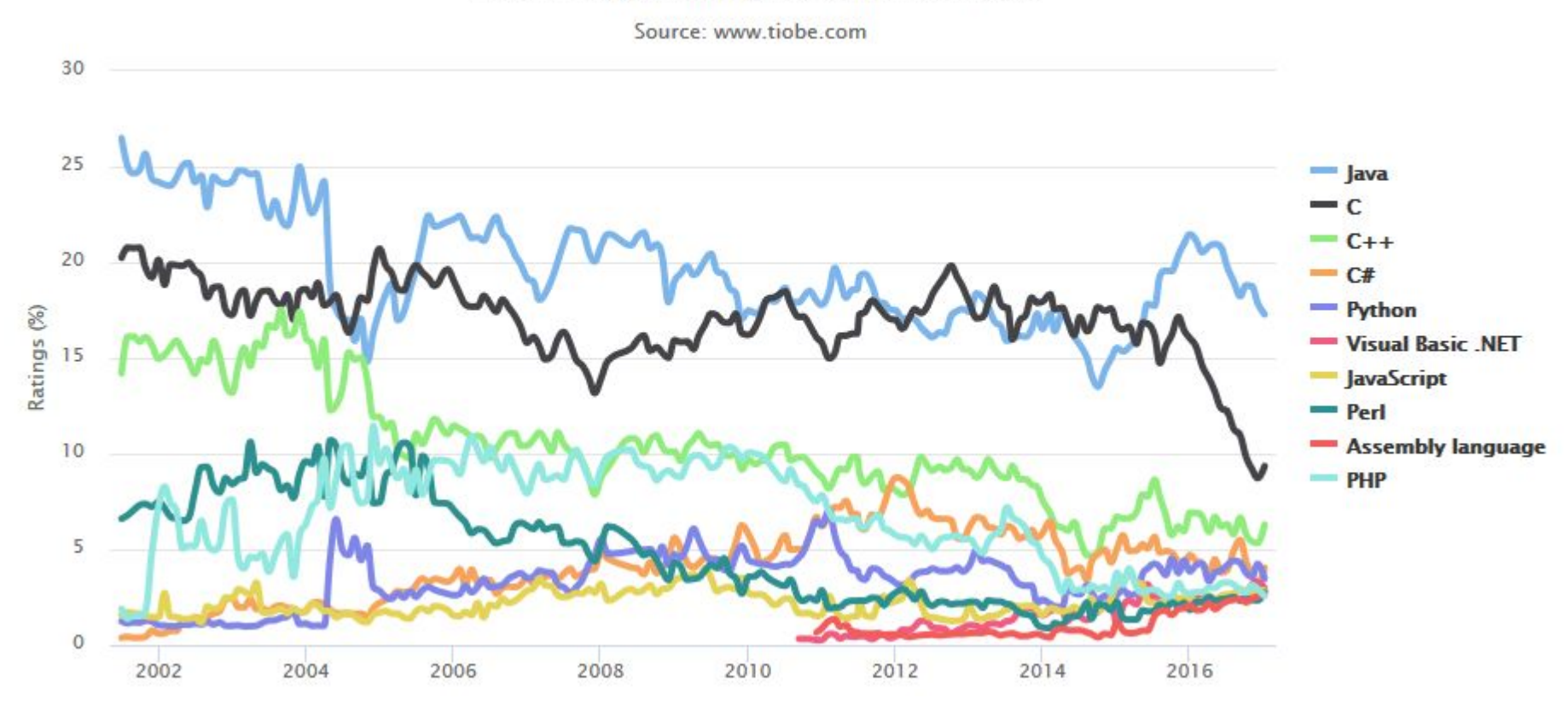

## **Почему Java?**

#### **http://www.tiobe.com/tiobe-index/ 2018.01**

#### **TIOBE Programming Community Index**

Source: www.tiobe.com

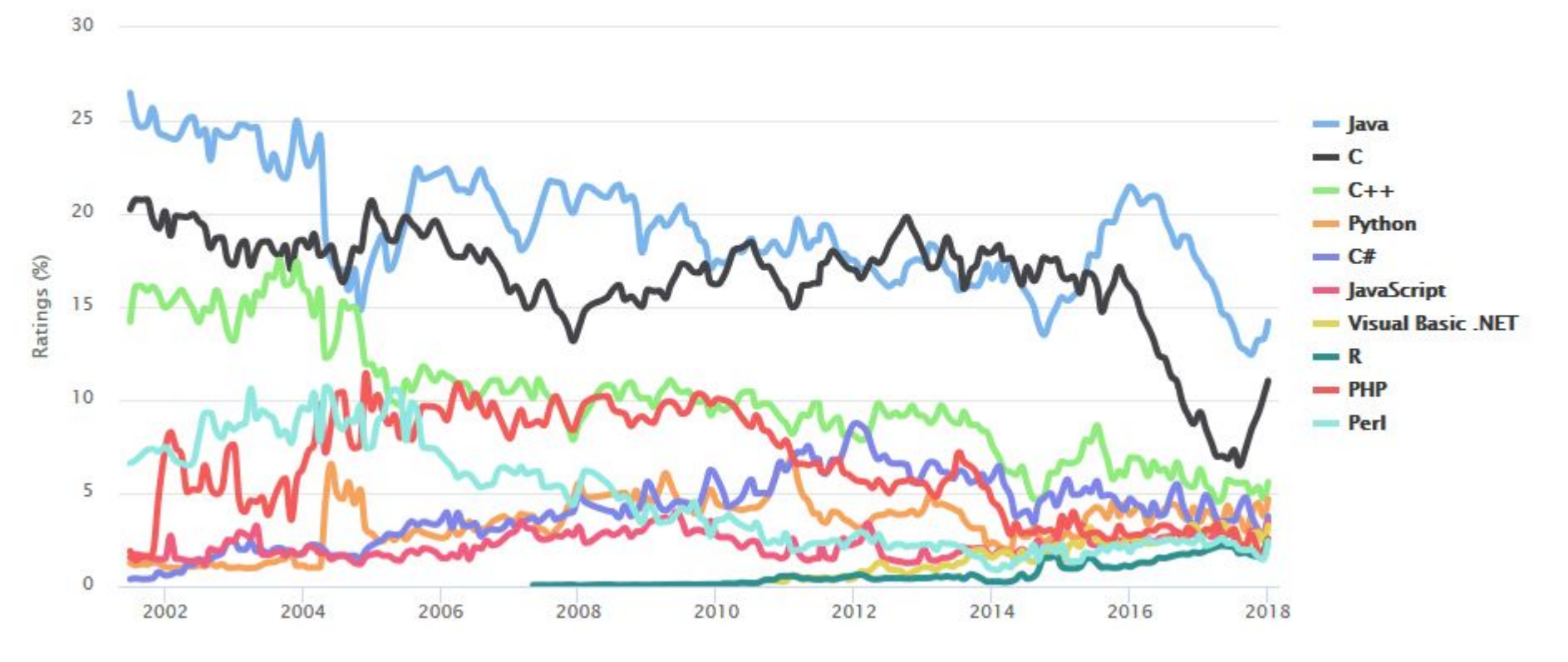

# Неформальное введение в ООП

# Что такое ООП?

- Концепция объектно-ориентированного программирования (ООП) предлагает оперировать в программе не переменными и функциями, а объектами.
- Всё в программе является объектами.
- У объекта имеются свойства и методы.
- Свойства представляют собой переменные, принадлежащие объекту.
- Методы функции, позволяющие получить / изменить информацию об объекте.

# Объект Кот

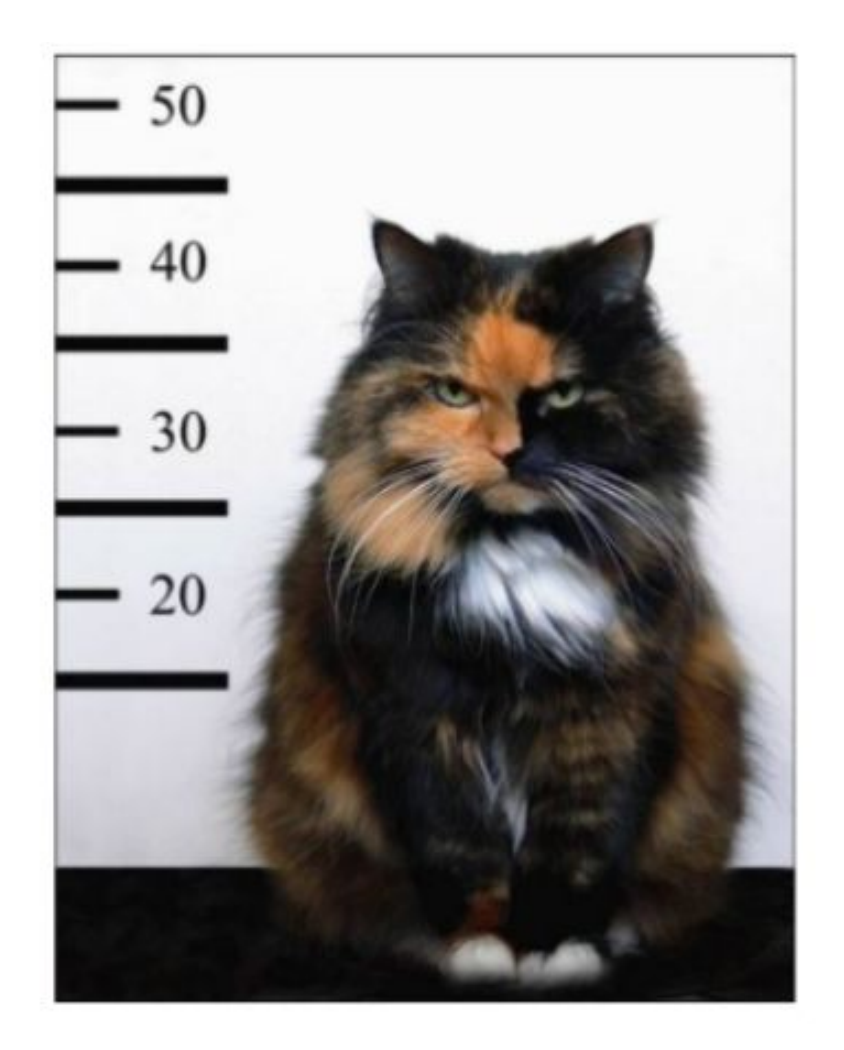

# Какие свойства есть у кота?

# Объект Кот

- Порода
- Цвет
- $\bullet$  Poct
- Возраст
- Дата последнего кормления
- Дата последнего поглаживания
- Дата последнего мяукания
- $\bullet$  ...

# А методы?

# Объект Кот

- Мяукнуть
- Поесть
- Потребовать погладить
- Погулять
- . . .

# А что с другими животными?

# Собака

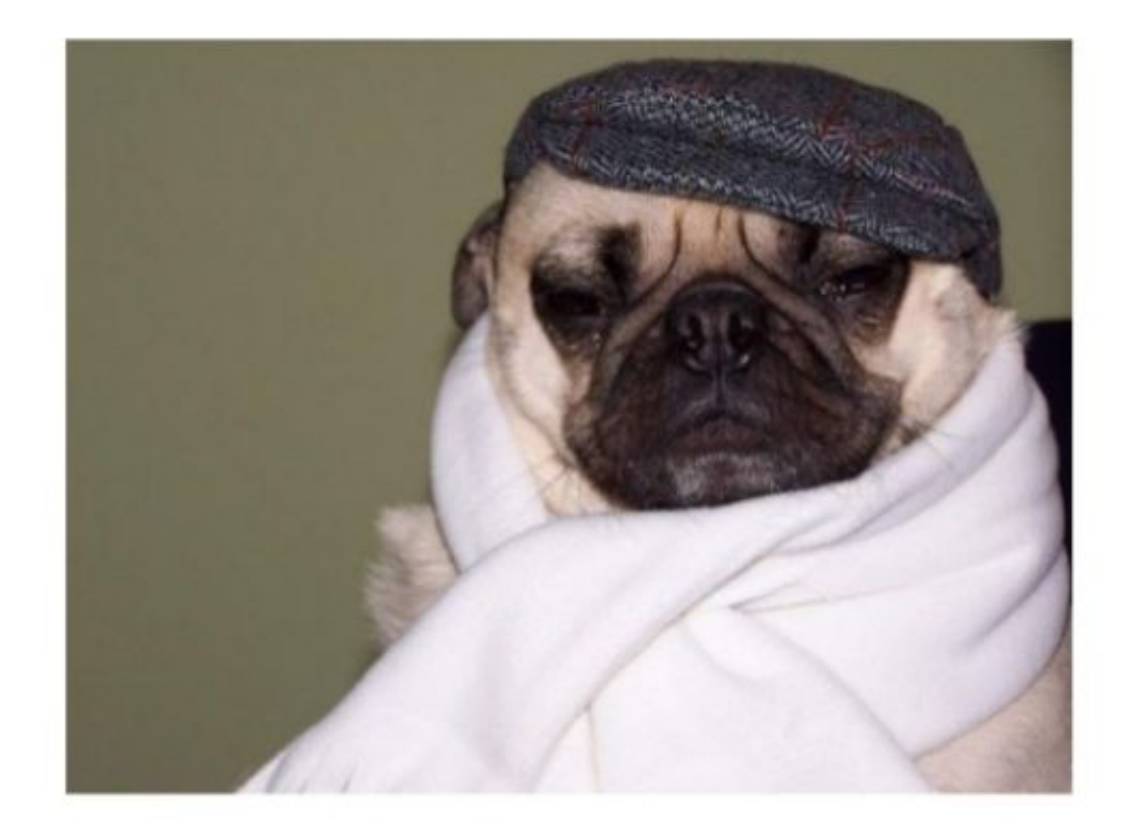

# Сравнение свойств Кота и Собаки

- Порода
- Цвет
- $\bullet$  Poct
- Возраст
- Дата последнего кормления
- Дата последнего поглаживания
- Дата последнего мяукания
- Порода
- Цвет
- $\bullet$  Poct
- Возраст
- Дата последнего кормления
- Дата последнего поглаживания
- Дата последнего гавкания

# Сравнение методов Кота и Собаки

- Мяукнуть
- Поесть
- Потребовать погладить  $\bullet$
- Погулять  $\bullet$
- Гавкнуть
- Поесть
- Потребовать погладить
- Погулять
- Выгуляться  $\bullet$

# Домашние животные

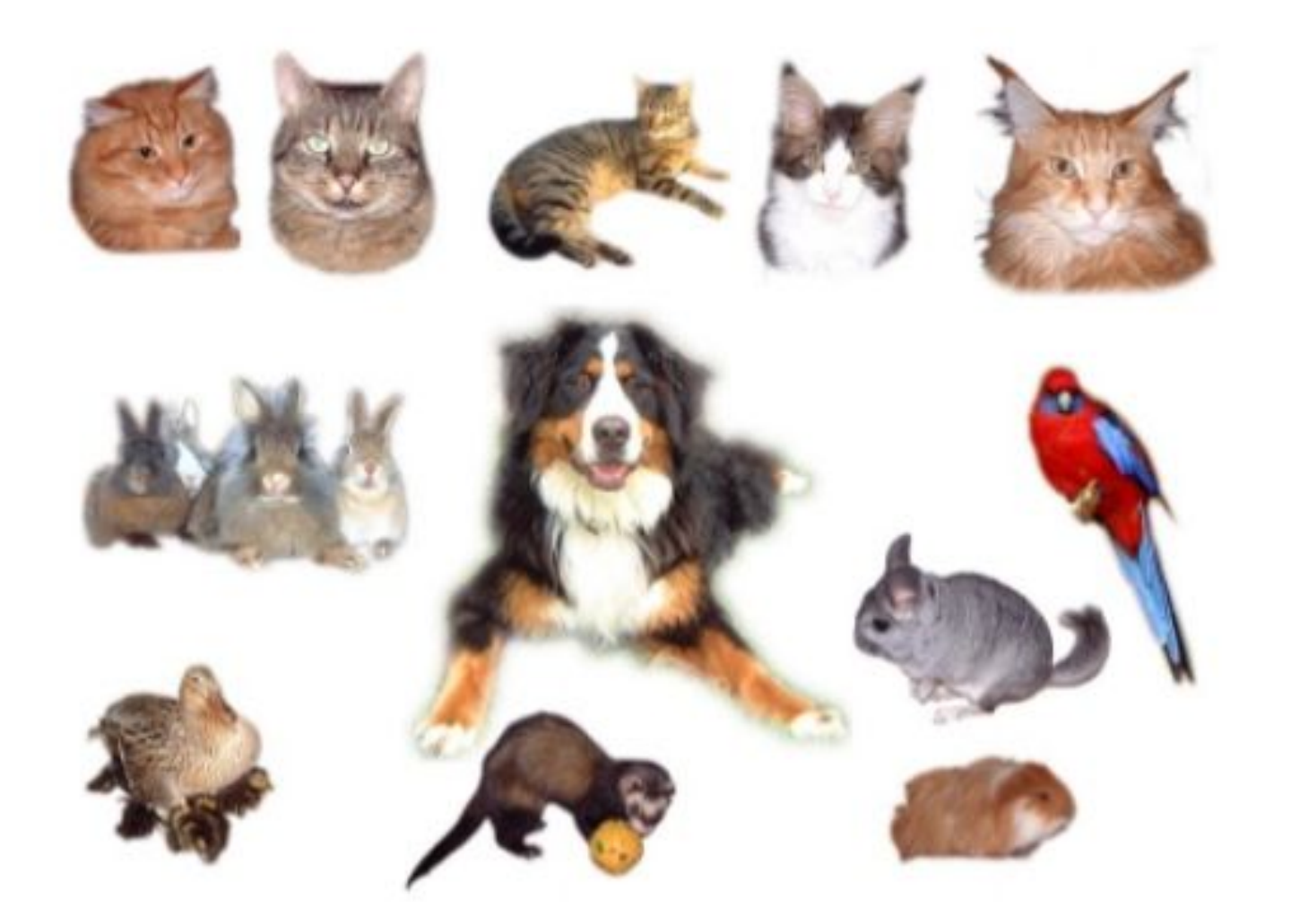

# Принцип наследования

Общие свойства и методы объектов можно вынести в класс-родитель. Все "дети"-наследники автоматически получают их.

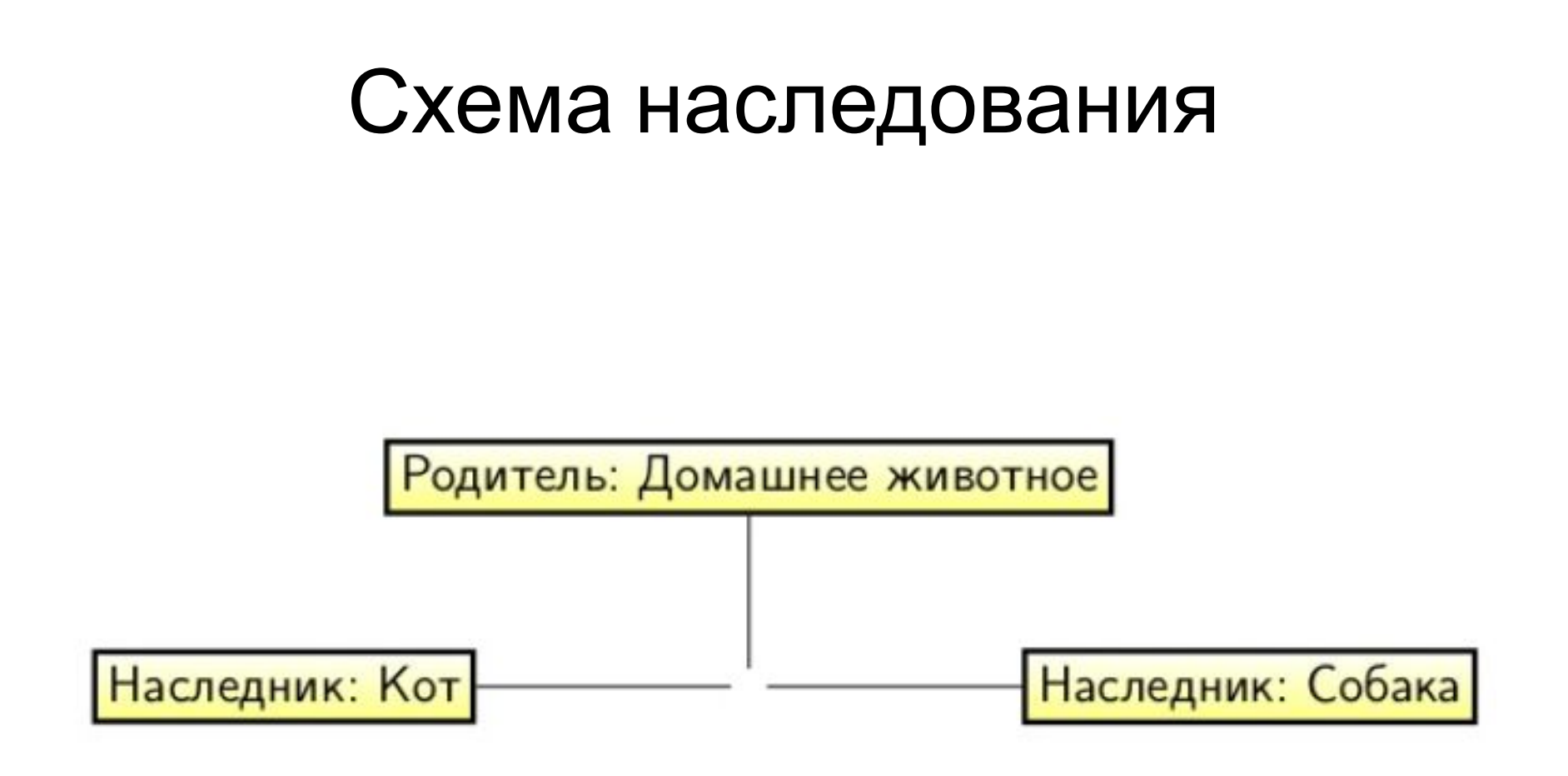

# Несколько терминов

- Одинаковые объекты являются экземплярами класса.
- Кот это, на самом деле, класс.
- А вот, например, кот Вася это объект, то есть, представитель класса.
- Класс это программная структура.
- В программе мы сначала создаём класс, а потом уже создаём (инстанцируем) объекты.

# UML – диаграмма классов

#### UML = Unified Modeling Language

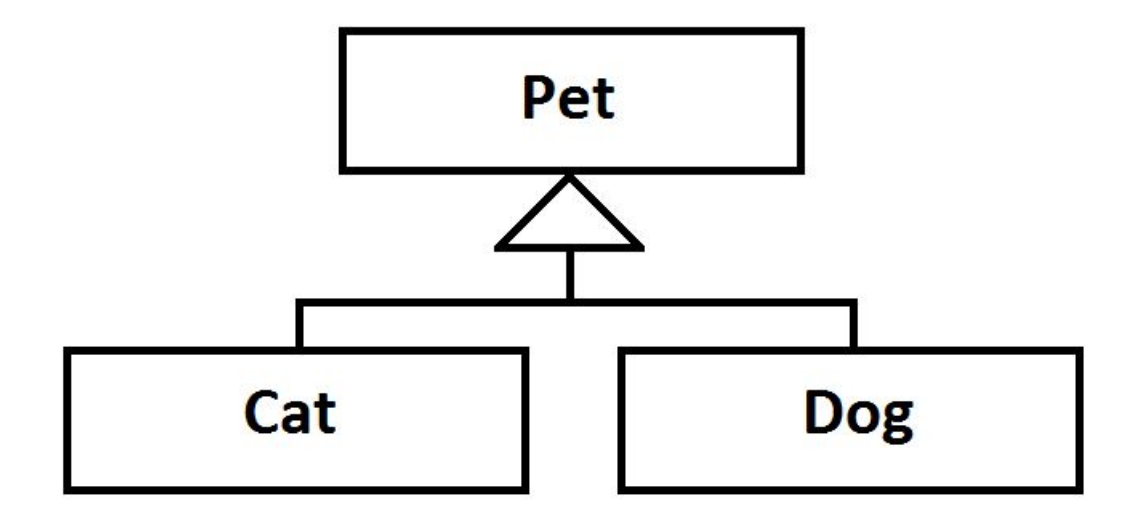

# источник вдохновения

• http://www.slideshare.net/smirik/ruby-11754 239

### **Java - Поехали!**

#### Eclipse

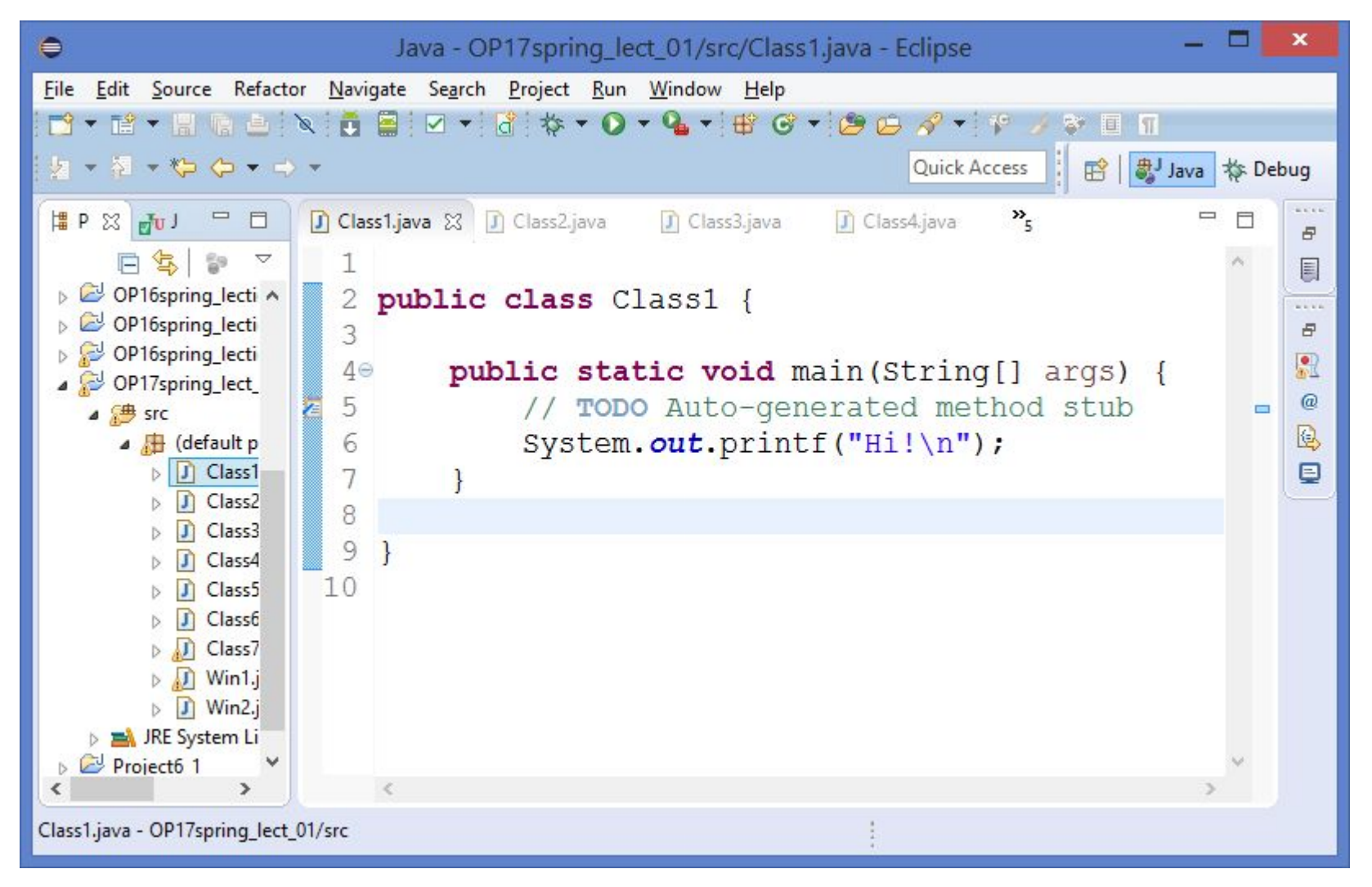

## **Задача 2**

}

#### Используя while вывести числа от 1 до 10.

#### Пример вывода: **1 2 3 4 5 6 7 8 9 10**

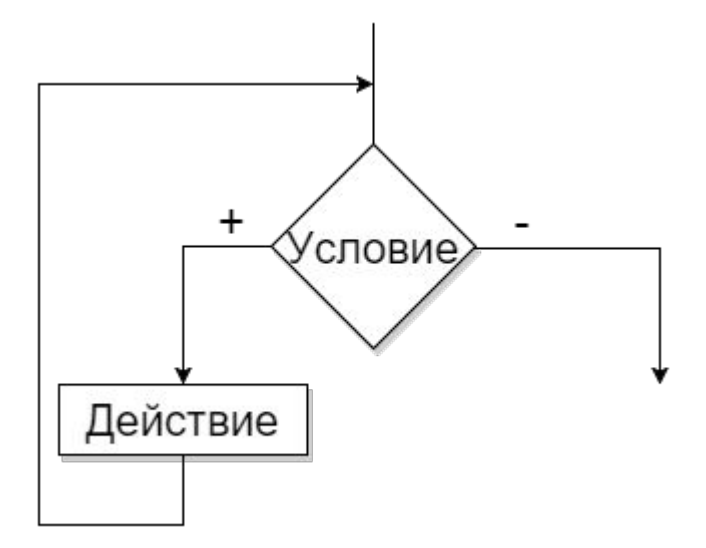

**while** (условное\_выражение) { Действие;

### **Задача 2: трассировка**

Используя while вывести числа от 1 до 10.

Пример вывода: **1 2 3 4 5 6 7 8 9 10**

## **Задача 3**

Используя while вывести числа от 1 до 10. Поместить четные числа в квадратные скобки, а нечетные – в круглые (использовать развилку).

Пример вывода: **(1) [2] (3) [4] (5) [6] (7) [8] (9) [10]** 

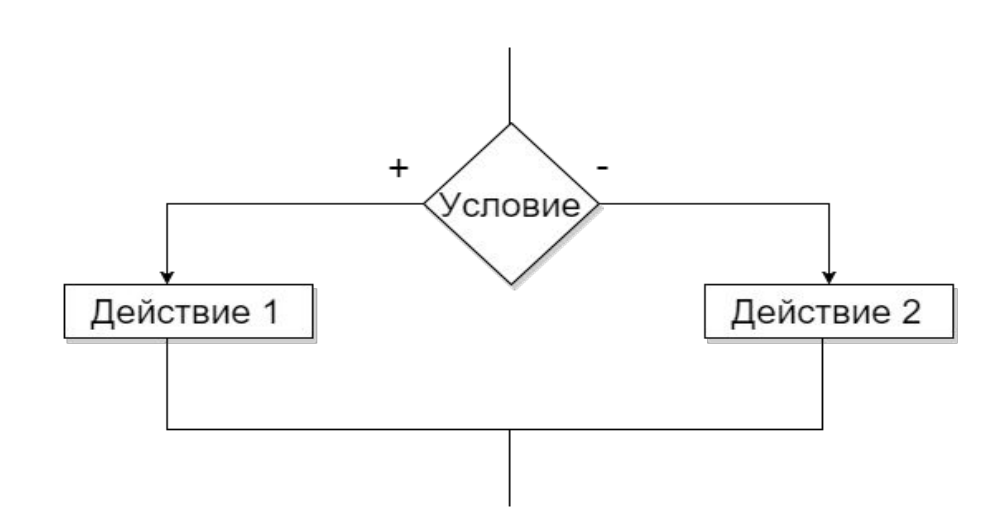

**if** (условное\_выражение) { Действие\_1 } **else** { Действие\_2 }

## **Задача 3: трассировка**

Используя while вывести числа от 1 до 10. Поместить четные числа в квадратные скобки, а нечетные – в круглые (использовать развилку).

Пример вывода: **(1) [2] (3) [4] (5) [6] (7) [8] (9) [10]** 

## **Задача 3: Код**

```
 public class Class3 {
```
}

```
public static void main(String[] args) {
     int i = 1;
    while (i <= 10) {
         if (i % 2 == 0) {
               System.out.printf("[%d] ", i );
         } else {
               System.out.printf("(%d) ", i );
          }
          i++;}
}
```
## Задача 4

Написать программу для разложения числа на простые множители.

Пример вывода: 240 = 1 \* 2 \* 2 \* 2 \* 2 \* 3 \* 5

## **Задача 5**

Написать программу для разложения числа на простые множители. Вывод сделать при помощи отдельного метода (функции)

Пример вывода: **240 = 1 \* 2 \* 2 \* 2 \* 2 \* 3 \* 5**

### **Задача 5: код**

public class Class5 {

}

}

```
private static void printDivs(int number) {
    int div = 2;
    System.out.printf("%d = 1", number);
    while (div <= number) {
         if (number % div == 0) {
              number /= div;
             System.out.printf(" * %d", div );
         } else {
              div++;}
     }
}
```

```
public static void main(String[] args) {
    printDivs(920);
```
## Задача 6

Написать программу для разложения числа на простые множители. Ввод - с консоли.

Пример ввода: Number =  $1000$ Пример вывода: 1000 = 1 \* 2 \* 2 \* 2 \* 5 \* 5 \* 5

## Где читать и откуда брать код? Файл «Основные управляющие конструкции v  $5.0$ . docx $x$ стр. 25-27 Конвертация строк в число (parseXxx()) и обратно  $(toString))$

# **Задача 7**

Написать программу для разложения числа на простые множители. Ввод – с консоли. Обработать все исключения.

Пример ввода 1: Number = **1000** Пример вывода 1: **1000 = 1 \* 2 \* 2 \* 2 \* 5 \* 5 \* 5**

Пример ввода 2: Number = **один**

Пример вывода 2: **Exception!!!**

**java.lang.NumberFormatException: For input string: "один"**

**at java.lang.NumberFormatException.forInputString(Unknown Source)**

**at java.lang.Integer.parseInt(Unknown Source)**

**at java.lang.Integer.parseInt(Unknown Source)**

**at Class7.main(Class7.java:23)**

# **Задача 7: код**

```
 public class Class7 { 
    public static void main(String[] args) {
         try {
             //Создаем объект br для чтения данных из консоли
              BufferedReader br = new BufferedReader(new 
InputStreamReader(System.in)); 
             // Ввод Number
             // выводим приглашение к вводу Number
              System.out.print("Number = ");
             //Читаем из консоли строку
              String s = br.readLine(); 
             // конвертируем введенные строки в целое число
              int number = Integer.parseInt(s); 
              printDivs(number);
         } catch (Exception e) {
              System.out.printf("Exception!!!\n");
             // TODO Auto-generated catch block
              e.printStackTrace();
         }
    }
```
}

private static void printDivs(int number) { /\* Код из предыдущего примера \*/ }

## **Задача 8**

Создать оконное приложение 1. Две кнопки. Поле для ввода текста. Кнопка «=0» текст сбрасывает. Кнопка «+1» добавляет к тексту «+1».

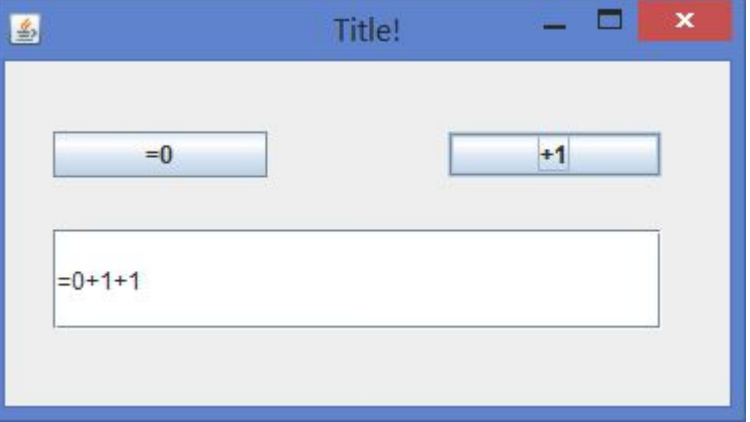

#### **Где читать?** Файл **«Разработка GUI v 5.0.docx»**  стр. 1-67

# **Задача 8: Неполный код**

```
public class Win1 {
      private JTextField textField;
      private void initialize() {
            JButton btnNewButton = new JButton("=0");
            btnNewButton.addActionListener(new ActionListener() {
                  public void actionPerformed(ActionEvent arg0) {
                        textField.setText("=0");
                   }
            });
            btnNewButton.setBounds(24, 35, 107, 23);
            frmTitle.getContentPane().add(btnNewButton);
            JButton btnNewButton_1 = new JButton("+1");
            btnNewButton_1.addActionListener(new ActionListener() {
                  public void actionPerformed(ActionEvent e) {
                        String s = textField.getText();
                        textField.setText(s + "+1");
                   }
            });
            btnNewButton_1.setBounds(221, 35, 107, 23);
            frmTitle.getContentPane().add(btnNewButton_1);
            textField = new JTextField();
            textField.setBounds(24, 84, 304, 50);
```

```
frmTitle.getContentPane().add(textField);
textField.setColumns(10);
```
}

}

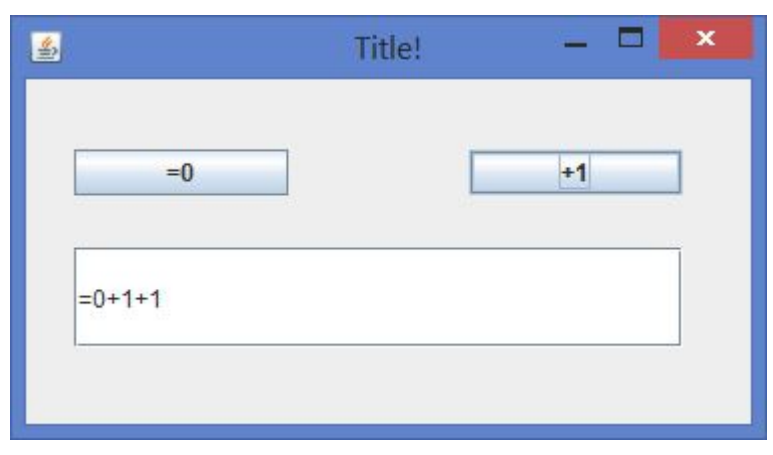

# **Задача 9**

Создать оконное приложение 2. Поле для ввода числа number. Кнопка по нажатию на которую число number разлагается на простые множители и выводит в поле для вывода множителей.

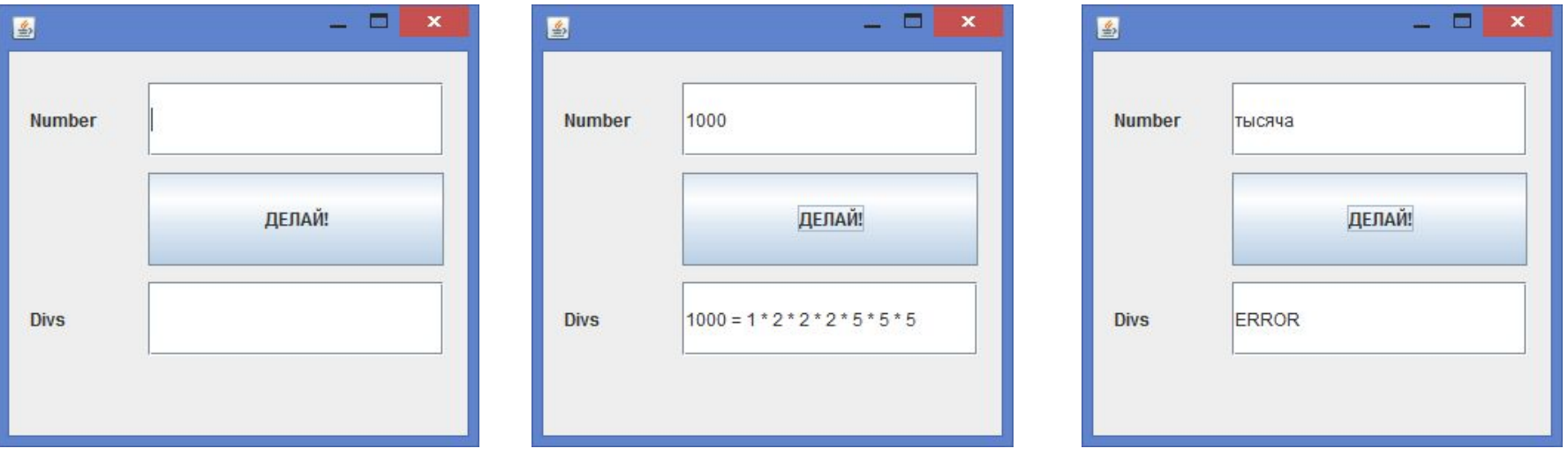

# **Задача 9: Неполный код (1)**

```
public class Win2 {
```

```
private JTextField textFieldNumber;
private JTextField textFieldDivs;
private JLabel lblNewLabel;
```

```
private void initialize() {
     JButton btnNewButton = new JButton("\u0414\u0415\u041B\u0410\u0419!");
     btnNewButton.addActionListener(new ActionListener() {
          public void actionPerformed(ActionEvent e) {
               try {
                    String s = textFieldNumber.getText();
                    int number = Integer.parseInt(s);
                    textFieldDivs.setText(printDivs(number));
               } catch (Exception ex) {
                    textFieldDivs.setText("ERROR");
               }
          }
     });
     btnNewButton.setBounds(94, 82, 200, 63);
     frame.getContentPane().add(btnNewButton);
}
```
# **Задача 9: Неполный код (2)**

```
private static String printDivs(int number) {
    int div = 2;
    String s = "" + number + " = 1";
    while (div <= number) {
         if (number % div == 0) {
              number /= div; 
              s = s + " * " + div;} else {
              div++;
         }
    }
    return s;
}
```
}

# Домашнее задание

- 1. Прочитать «Основные управляющие конструкции v 5.0.docx» ВСЮ!
- 2. Установить Eclipse
- 3. Прочитать «Разработка GUI v 5.0.docx» стр 1-67.
- 4. Установить WindowBuilder (стр 7-10)

# Источники информации

Методички:

- «Основные управляющие конструкции v 5.0.docx»
- «Разработка GUI v 5.0. docx»